## **Krankmeldung über Iserv - Schnellzugriff einrichten**

1) Schnellzugriff bearbeiten anklicken.

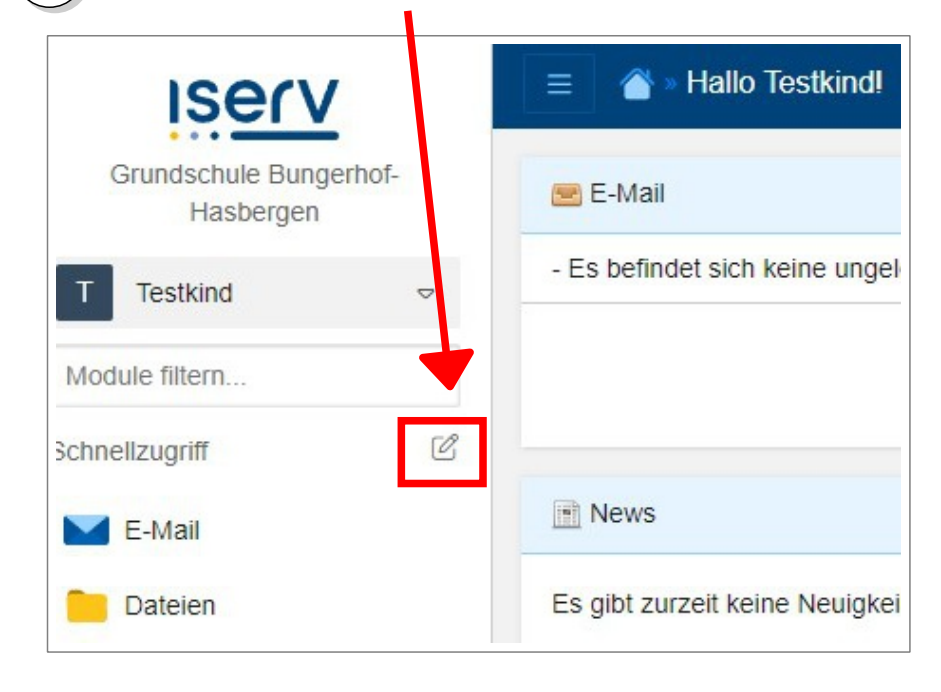

Unter "Alle Modul" das Sternchen bei "Krankmeldung BuHa" anklicken.

2

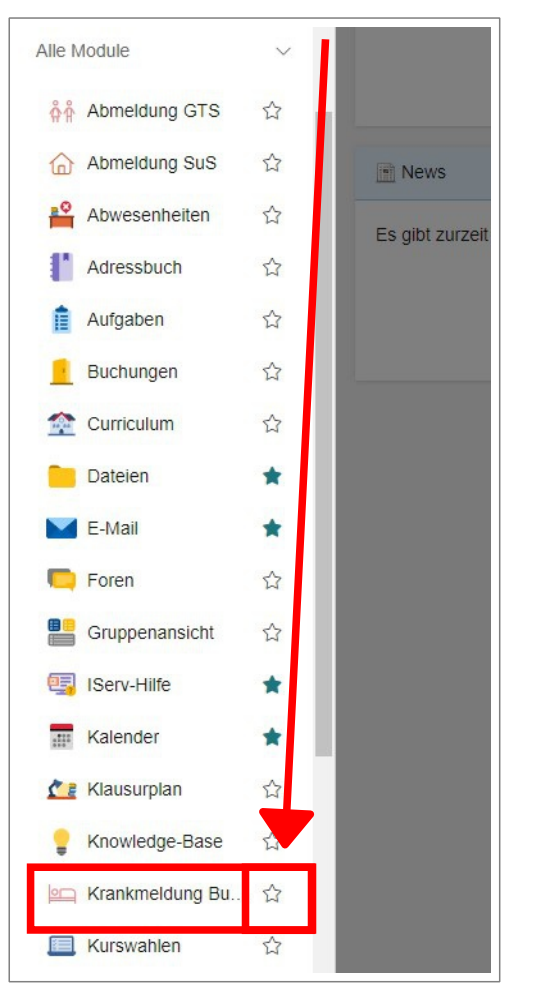

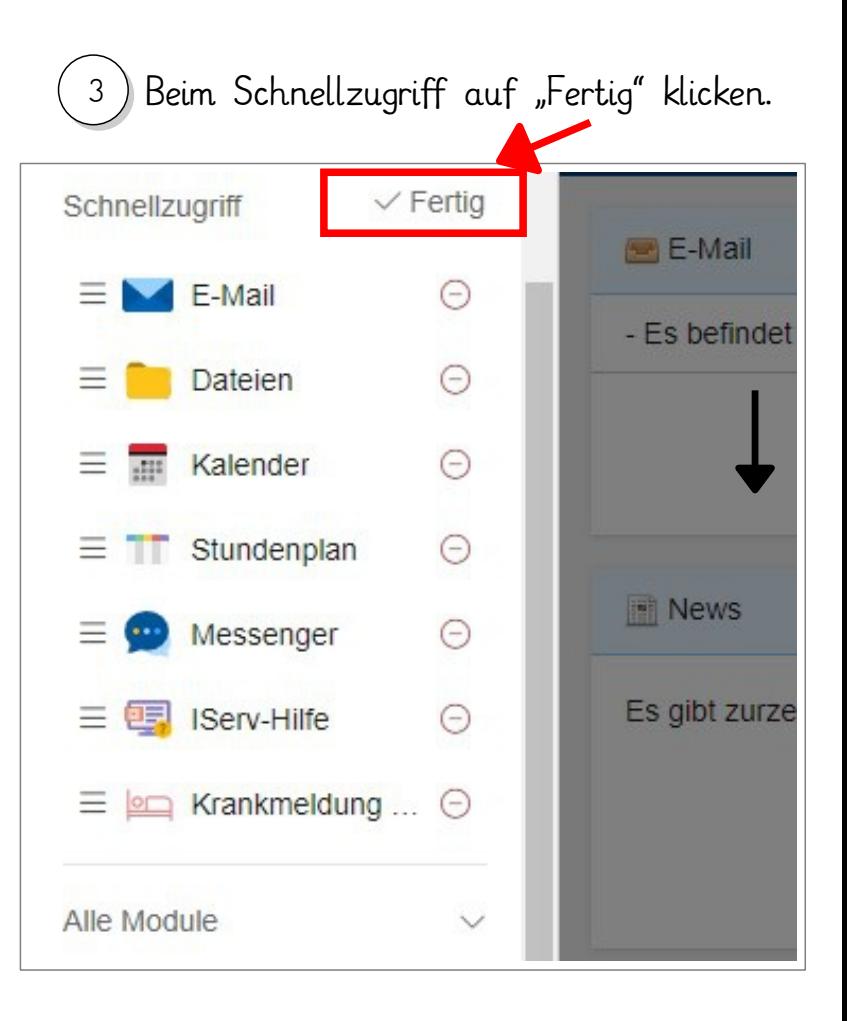

## **Krankmeldung über Iserv - Krankmeldung senden**

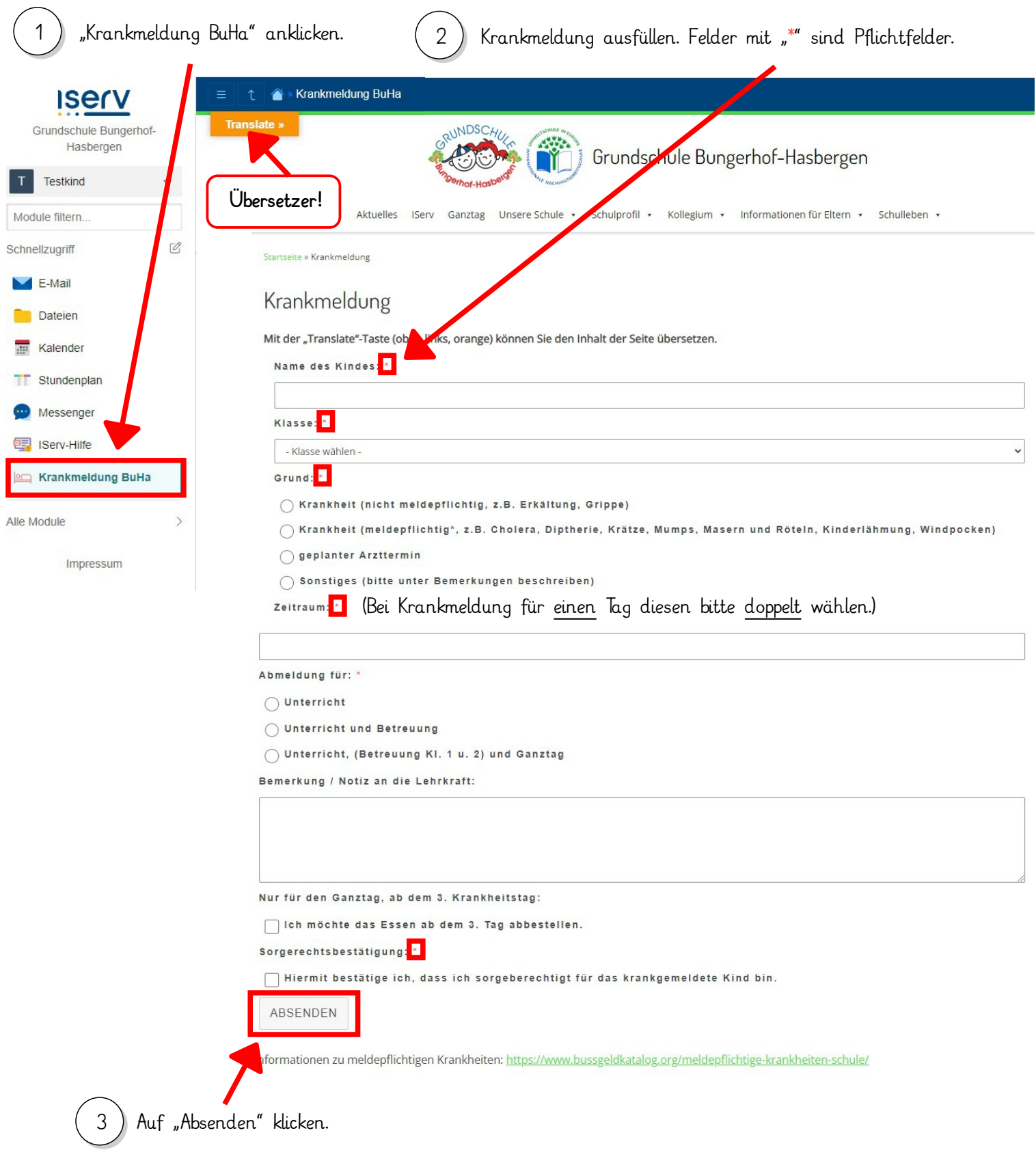

Die Krankmeldung wir automatisch an die betreffenden Lehrkräfte oder z.B. an das Büro weitergeleitet.